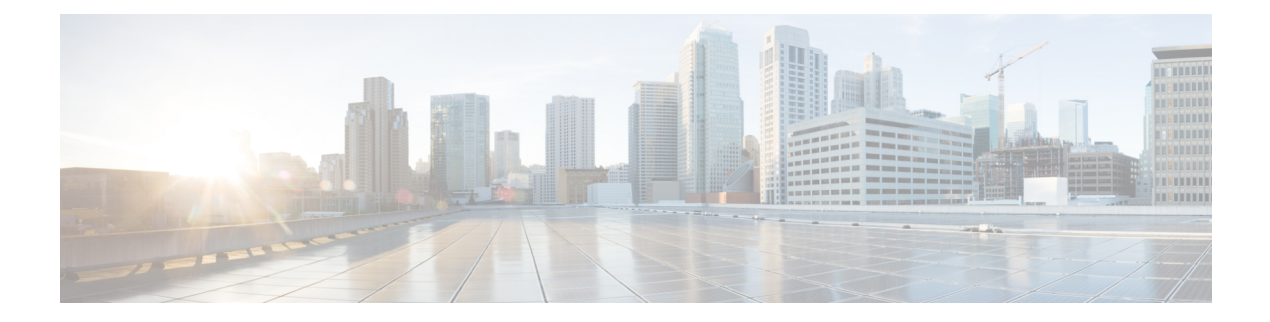

# **Configuring L2CP**

This document describes the Layer 2 Control Protocol (L2CP) feature and configuration steps to implement L2CP.

- [Prerequisites](#page-0-0) for Configuring L2CP, page 1
- Restrictions for [Configuring](#page-0-1) L2CP, page 1
- [Information](#page-1-0) About L2CP, page 2
- [Configuring](#page-1-1) L2CP Using a UCS Controller, page 2

## <span id="page-0-0"></span>**Prerequisites for Configuring L2CP**

- NID must be added to the controller.
- NID must be accessible from the controller.
- NID must have an IP address.

## <span id="page-0-1"></span>**Restrictions for Configuring L2CP**

• When committing multiple lists, the list in previous commit is not retained. Example: a peer list 16-18 in a previous commit is replaced by a new commit of peer list 21.

To retain multiple lists, you must specify the lists in a single commit. Example: peer list 16-18,21.

- Any L2CP processing configured using forward/peer/discard modes applies to all EVCs on the port.
- Provisioning L2CP in tunnel mode is not supported. You cannot prevent core switches from processing frame as a L2CP frame in a service provider network.
- To delete a previously configured discardList, you must configure **discard discardList** command with **no** before you commit the command. Otherwise, by default the previously configured value is retained.

Example:

```
setL2CPPortConfig l2cpPortConfiguration portNumber 6
setL2CPPortConfig l2cpPortConfiguration discard discardList no
```
## <span id="page-1-0"></span>**Information About L2CP**

L2CPaddressesthe requirement for a bidirectional, IP- based protocol that operates across a number of access and aggregation network technologies such as Ethernet. The L2CP message exchange conveys status and control information between access devices and one or more other devices that require the information for executing local functions.

L2CP handling is required for edge switches providing Ethernet Virtual Connections (EVCs) in a service provider network.

In this case, UCS Controller and NID are used to establish an EVC between UNI ports of two Customer Premise Equipment (CPE).

The following options are available to provision L2CP on NID:

- **Forward**—The L2CP frame is forwarded to the network port like other layer 2 frames in the EVC.
- **Peer**—The L2CP frame is processed by a local protocol entity and is not forwarded.
- **Discard**—The L2CP frame is discarded.

The following figure shows the topology used for provisioning L2CP on NIDs using the UCS Controller.

### **Figure 1: L2CP Topology**

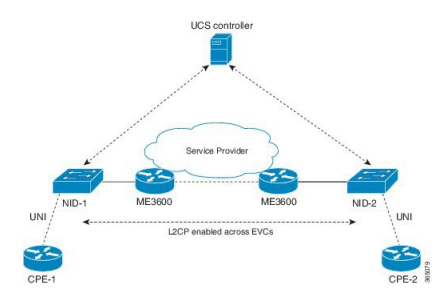

# <span id="page-1-1"></span>**Configuring L2CP Using a UCS Controller**

### **DETAILED STEPS**

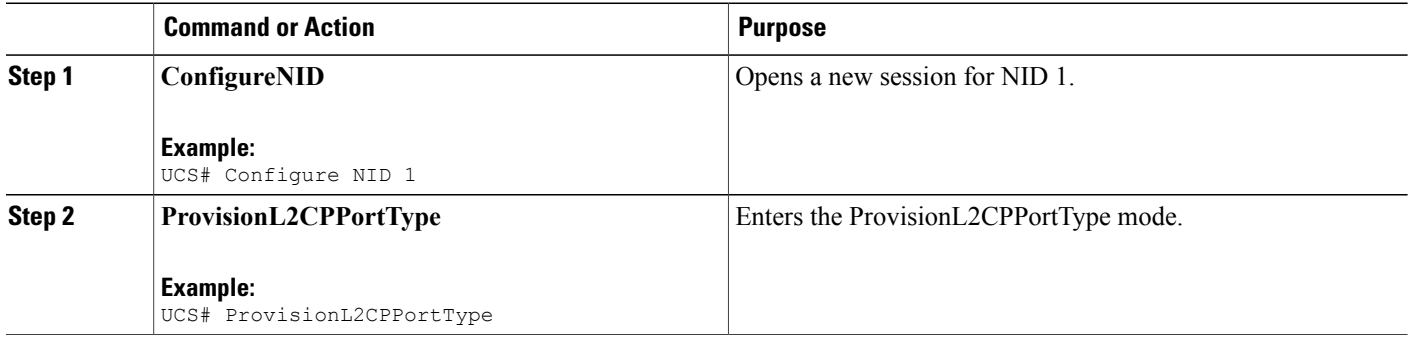

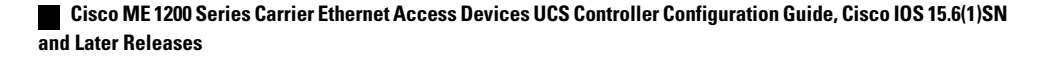

 $\overline{\mathsf{I}}$ 

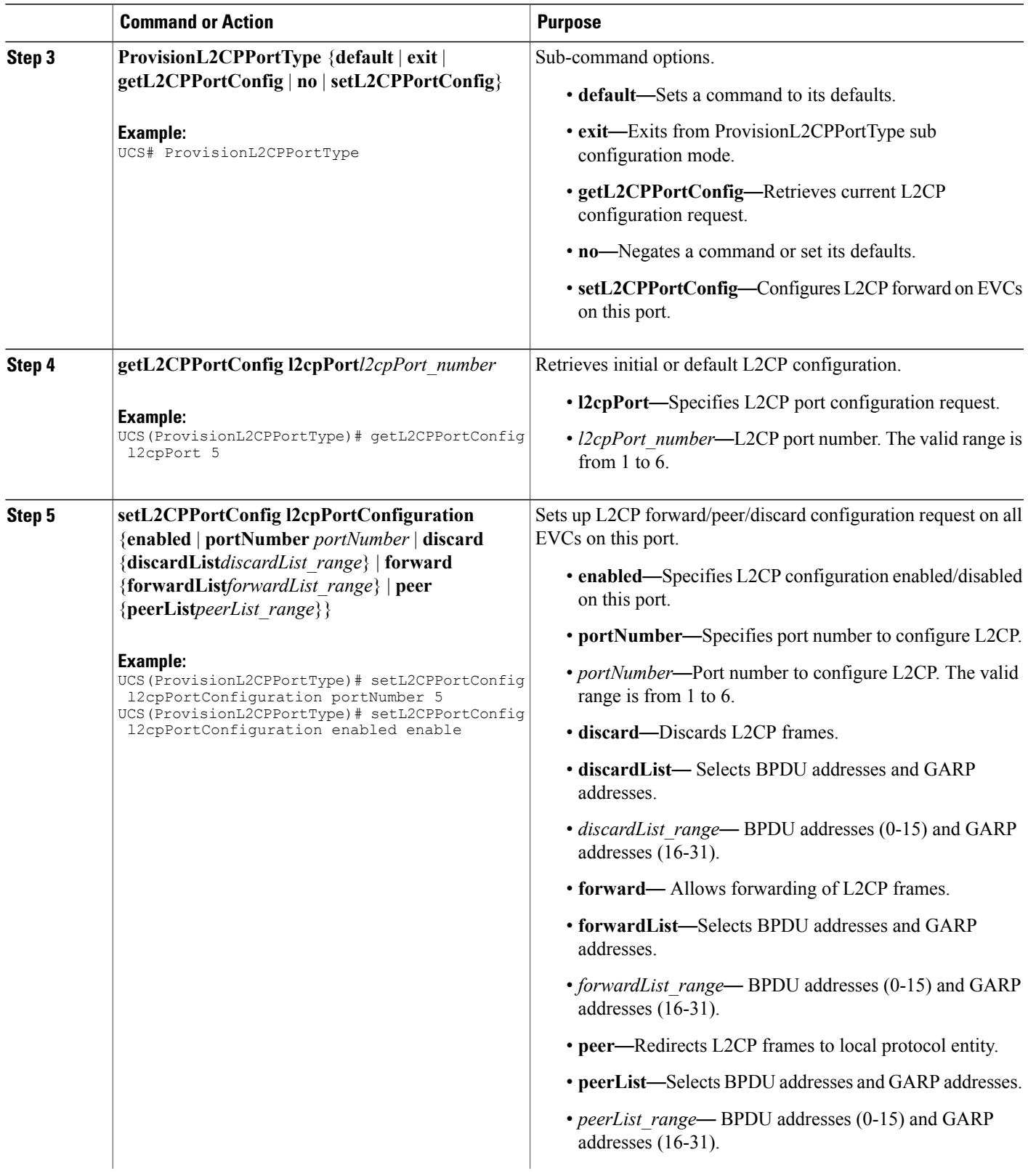

T

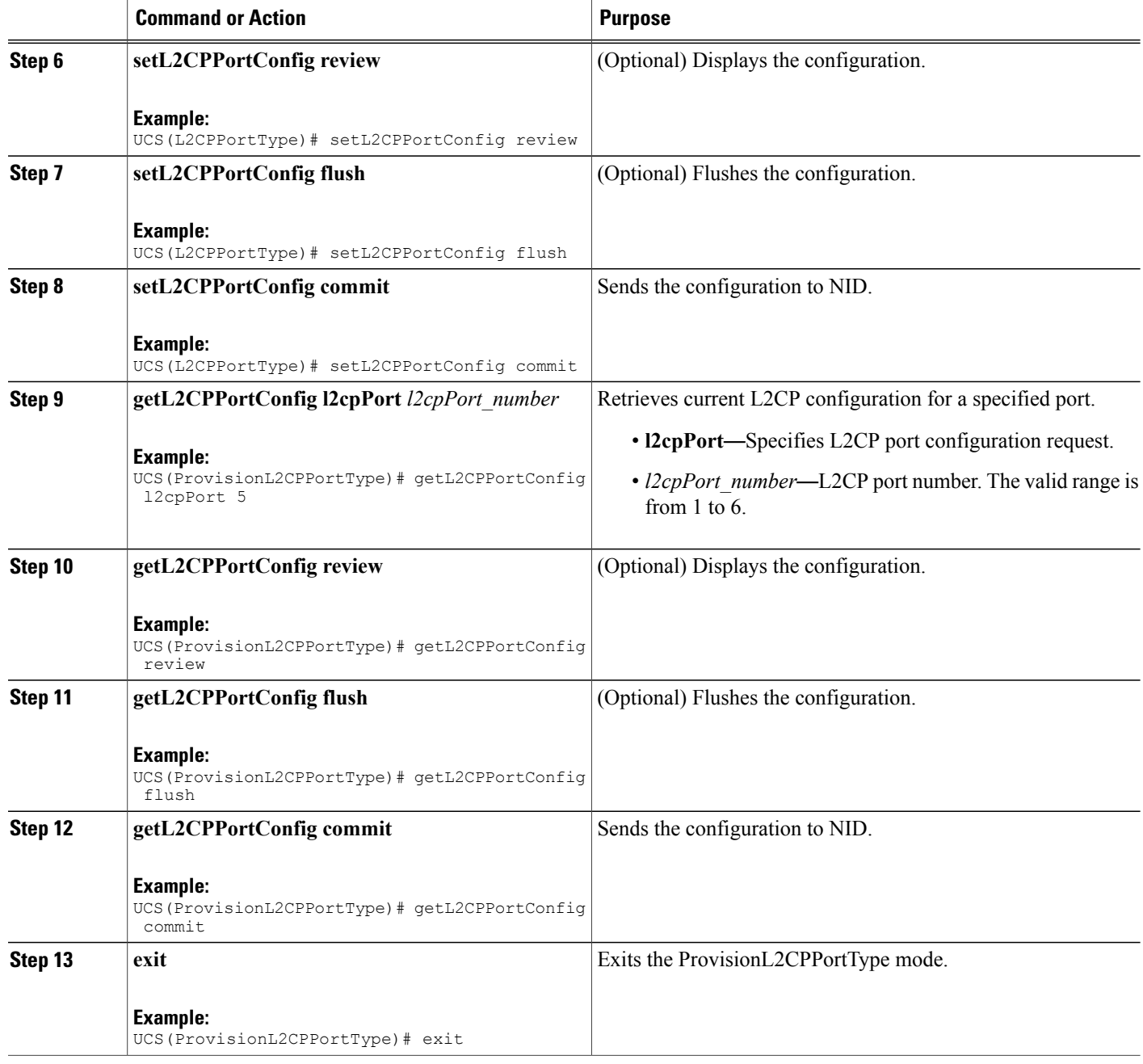

### **Configuration Example**

• The example shows how to enable L2CP on a port:

```
UCS# ProvisionL2CPPortType ?
  <cr>
UCS(ProvisionL2CPPortType)#?
ProvisionL2CPPortType sub-mode commands:
```

```
default Set a command to its defaults
  exit Exit from ProvisionL2CPPortType sub configuration mode
  getL2CPPortConfig Get current L2CP configuration request
  no Negate a command or set its defaults
  setL2CPPortConfig Configure L2CP forward on EVCs on this port
UCS(ProvisionL2CPPortType)#setL2CPPortConfig ?
  commit commit setL2CPPortConfig<br>flush flush all setL2CPPortCon:
                         flush flush all setL2CPPortConfig commands from queue
  l2cpPortConfiguration Configure L2CP forward on EVCs on this port
  review review setL2CPPortConfig commands
UCS(ProvisionL2CPPortType)#setL2CPPortConfig l2
UCS(ProvisionL2CPPortType)#$pPortConfiguration ?
  discard Discard L2CP frames<br>enabled L2CP configuration
  enabled L2CP configuration enabled/disabled on this port<br>forward Allow forwarding of L2CP frames
              Allow forwarding of L2CP frames
 peer Redirect L2CP frames to local protocol entity
  portNumber Port number to configure L2CP
UCS(ProvisionL2CPPortType)#$guration portNumber 3
UCS(ProvisionL2CPPortType)#$guration enabled enable
UCS(ProvisionL2CPPortType)#setL2CPPortConfig review
Commands in queue:
        setL2CPPortConfig l2cpPortConfiguration portNumber 3
        setL2CPPortConfig l2cpPortConfiguration enabled enable
Commands in queue:
        setL2CPPortConfig l2cpPortConfiguration portNumber 3
        setL2CPPortConfig l2cpPortConfiguration enabled enable
UCS(ProvisionL2CPPortType)#setL2CPPortConfig commit
SetL2CPPortConfig Commit Success!!!
When SetL2CPPortConfig operation is executed on a NID from a UCS Controller, initially
GetL2CPPortConfig fetches the current configuration. This is followed by SetL2CPPortConfig to set
the new L2CP configuration. The following is a sample output on the NID.
#
Decoding of Request message was successful
Decoded record:
```

```
GetL2CPPortConfig_Output.l2cpPortConfiguration.enabled = true
GetL2CPPortConfig_Output.l2cpPortConfiguration.portNumber = 3
GetL2CPPortConfig Output.l2cpPortConfiguration.discard.discardList =
 ''GetL2CPPortConfig Output.l2cpPortConfiguration.forward.forwardList =
 '16-31'
GetL2CPPortConfig_Output.l2cpPortConfiguration.peer.peerList = '0-15'
GetL2CPPortConfig_Output.xmlns:ns0 = "http://new.webservice.namespace"
GetL2CPPortConfig_Output.xmlns:http =
"http://schemas.xmlsoap.org/wsdl/http/"
GetL2CPPortConfig Output.xmlns:mime =
"http://schemas.xmlsoap.org/wsdl/mime/"
GetL2CPPortConfig_Output.xmlns:soap =
"http://schemas.xmlsoap.org/wsdl/soap/"
GetL2CPPortConfig_Output.xmlns:soapenc =
"http://schemas.xmlsoap.org/soap/encoding/"
GetL2CPPortConfig Output.xmlns:wsdl =
"http://schemas.xmlsoap.org/wsdl/"
Decoding of Request message was successful
Decoded record:
SetL2CPPortConfig_Input.l2cpPortConfiguration.enabled = true
SetL2CPPortConfig_Input.l2cpPortConfiguration.portNumber = 3
SetL2CPPortConfig Input.l2cpPortConfiguration.discard.discardList =
^{\prime}
```

```
SetL2CPPortConfig Input.l2cpPortConfiguration.forward.forwardList =
'16-31'
SetL2CPPortConfig_Input.l2cpPortConfiguration.peer.peerList = '0-15'
Encoding of Response message was successful
Encoded record:
SetL2CPPortConfig Output.l2cpPortConfigResponse = 0
SetL2CPPortConfig_Output.xmlns:ns0 = "http://new.webservice.namespace"
SetL2CPPortConfig\_Output \cdot xmlns: http ="http://schemas.xmlsoap.org/wsdl/http/"
SetL2CPPortConfig Output.xmlns:mime =
"http://schemas.xmlsoap.org/wsdl/mime/"
SetL2CPPortConfig_Output.xmlns:soap =
"http://schemas.xmlsoap.org/wsdl/soap/"
SetL2CPPortConfig_Output.xmlns:soapenc =
"http://schemas.xmlsoap.org/soap/encoding/"
SetL2CPPortConfig_Output.xmlns:wsdl =
"http://schemas.xmlsoap.org/wsdl/"
```
• The examples shows how to enable L2CP Forward on a port.

```
UCS# ProvisionL2CPPortType ?
  <cr>
UCS(ProvisionL2CPPortType)#?
ProvisionL2CPPortType sub-mode commands:
 default Set a command to its defaults
 exit Exit from ProvisionL2CPPortType sub configuration mode
  getL2CPPortConfig Get current L2CP configuration request
 no Negate a command or set its defaults
  setL2CPPortConfig Configure L2CP forward on EVCs on this port
UCS(ProvisionL2CPPortType)#setL2CPPortConfig ?
  commit commit setL2CPPortConfig
                         flush flush all setL2CPPortConfig commands from queue
  l2cpPortConfiguration Configure L2CP forward on EVCs on this port
                        review review setL2CPPortConfig commands
UCS(ProvisionL2CPPortType)#setL2CPPortConfig l2
UCS(ProvisionL2CPPortType)#$pPortConfiguration ?
  discard Discard L2CP frames<br>enabled L2CP configuration
             L2CP configuration enabled/disabled on this port
 forward Allow forwarding of L2CP frames
             Redirect L2CP frames to local protocol entity
  portNumber Port number to configure L2CP
UCS(ProvisionL2CPPortType)#$guration portNumber 3
UCS(ProvisionL2CPPortType)#$guration enabled enable
UCS(ProvisionL2CPPortType)#$guration forward for
UCS(ProvisionL2CPPortType)#$orward forwardList 1-14
UCS(ProvisionL2CPPortType)#
UCS(ProvisionL2CPPortType)#setL2CPPortConfig review
Commands in queue:
        setL2CPPortConfig l2cpPortConfiguration forward forwardList 1-14
        setL2CPPortConfig l2cpPortConfiguration portNumber 3
       setL2CPPortConfig l2cpPortConfiguration enabled enable
UCS(ProvisionL2CPPortType)#setL2CPPortConfig commit
 SetL2CPPortConfig Commit Success!!!
The following is a sample output on the NID.
```
### #

```
Decoding of Request message was successful
Decoded record:
GetL2CPPortConfig_Input.l2cpPort = 3
Encoding of Response message was successful
Encoded record:
GetL2CPPortConfig_Output.l2cpPortConfiguration.enabled = true
```

```
GetL2CPPortConfig_Output.l2cpPortConfiguration.portNumber = 3
GetL2CPPortConfig_Output.l2cpPortConfiguration.discard.discardList =
''GetL2CPPortConfig_Output.l2cpPortConfiguration.forward.forwardList =
 '16-31'
GetL2CPPortConfig_Output.l2cpPortConfiguration.peer.peerList = '0-15'
GetL2CPPortConfig_Output.xmlns:ns0 = "http://new.webservice.namespace"
GetL2CPPortConfig_Output.xmlns:http =
"http://schemas.xmlsoap.org/wsdl/http/"
GetL2CPPortConfig Output.xmlns: mime =
"http://schemas.xmlsoap.org/wsdl/mime/"
GetL2CPPortConfig_Output.xmlns:soap =
"http://schemas.xmlsoap.org/wsdl/soap/"
GetL2CPPortConfig_Output.xmlns:soapenc =
"http://schemas.xmlsoap.org/soap/encoding/"
GetL2CPPortConfig Output.xmlns:wsdl =
"http://schemas.xmlsoap.org/wsdl/"
Decoding of Request message was successful
Decoded record:
SetL2CPPortConfig_Input.l2cpPortConfiguration.enabled = true
SetL2CPPortConfig_Input.l2cpPortConfiguration.portNumber = 3
SetL2CPPortConfig_Input.l2cpPortConfiguration.discard.discardList =
\mathbf{r}\cdot\mathbf{r}SetL2CPPortConfig Input.l2cpPortConfiguration.forward.forwardList =
'1-14'
SetL2CPPortConfig_Input.l2cpPortConfiguration.peer.peerList = '0-15'
Encoding of Response message was successful
Encoded record:
SetL2CPPortConfig Output.l2cpPortConfigResponse = 0
SetL2CPPortConfig_Output.xmlns:ns0 = "http://new.webservice.namespace"
SetL2CPPortConfig_Output.xmlns:http =
"http://schemas.xmlsoap.org/wsdl/http/"
SetL2CPPortConfig_Output.xmlns:mime =
"http://schemas.xmlsoap.org/wsdl/mime/"
SetL2CPPortConfig_Output.xmlns:soap =
"http://schemas.xmlsoap.org/wsdl/soap/"
SetL2CPPortConfig_Output.xmlns:soapenc =
"http://schemas.xmlsoap.org/soap/encoding/"
SetL2CPPortConfig Output.xmlns:wsdl =
"http://schemas.xmlsoap.org/wsdl/"
#show running-config interface GigabitEthernet 1/3
```
Building configuration... interface GigabitEthernet 1/3 switchport hybrid allowed vlan 1 switchport hybrid acceptable-frame-type untagged switchport hybrid ingress-filtering switchport hybrid port-type unaware switchport mode trunk lldp med type end-point qos dscp-remark rewrite evc l2cp forward 1-14

• The examples shows how to enable L2CP Forward, Peer, Discard on a port.

```
UCS# ProvisionL2CPPortType ?
  <cr>UCS(ProvisionL2CPPortType)#?
```

```
ProvisionL2CPPortType sub-mode commands:
  default \overline{\phantom{a}} Set a command to its defaults<br>exit \overline{\phantom{a}} Exit from ProvisionL2CPPortTv
                   Exit from ProvisionL2CPPortType sub configuration mode
 getL2CPPortConfig Get current L2CP configuration request
 no Negate a command or set its defaults
  setL2CPPortConfig Configure L2CP forward on EVCs on this port
UCS(ProvisionL2CPPortType)#setL2CPPortConfig ?
 commit commit setL2CPPortConfig
  flush flush all setL2CPPortConfig commands from queue
 l2cpPortConfiguration Configure L2CP forward on EVCs on this port
 review review setL2CPPortConfig commands
UCS(ProvisionL2CPPortType)#setL2CPPortConfig l2
UCS(ProvisionL2CPPortType)#$pPortConfiguration ?
 discard Discard L2CP frames<br>enabled L2CP configuration
             L2CP configuration enabled/disabled on this port
 forward Allow forwarding of L2CP frames
 peer Redirect L2CP frames to local protocol entity
 portNumber Port number to configure L2CP
UCS(ProvisionL2CPPortType)#$guration portNumber 3
UCS(ProvisionL2CPPortType)#$guration enabled enable
UCS(ProvisionL2CPPortType)#$guration forward for
UCS(ProvisionL2CPPortType)#$orward forwardList 1-14
UCS(ProvisionL2CPPortType)#$peer peerList 16-20
UCS(ProvisionL2CPPortType)#$guration discard di
UCS(ProvisionL2CPPortType)#$iscard discardList 19
UCS(ProvisionL2CPPortType)#setL2CPPortConfig review
Commands in queue:
       setL2CPPortConfig l2cpPortConfiguration portNumber 3
       setL2CPPortConfig l2cpPortConfiguration enabled enable
        setL2CPPortConfig l2cpPortConfiguration peer peerList 16-20
        setL2CPPortConfig l2cpPortConfiguration discard discardList 19
       setL2CPPortConfig l2cpPortConfiguration forward forwardList 1-14
UCS(ProvisionL2CPPortType)#setL2CPPortConfig review
Commands in queue:
       setL2CPPortConfig l2cpPortConfiguration portNumber 3
       setL2CPPortConfig l2cpPortConfiguration enabled enable
       setL2CPPortConfig l2cpPortConfiguration peer peerList 16-20
       setL2CPPortConfig l2cpPortConfiguration discard discardList 19
       setL2CPPortConfig l2cpPortConfiguration forward forwardList 1-14
UCS(ProvisionL2CPPortType)#setL2CPPortConfig commit
 SetL2CPPortConfig Commit Success!!!
The following is a sample output on the NID.
# Decoding of Request message was successful
Decoded record:
GetL2CPPortConfig_Input.l2cpPort = 3
Encoding of Response message was successful
Encoded record:
GetL2CPPortConfig_Output.l2cpPortConfiguration.enabled = true
GetL2CPPortConfig Output.l2cpPortConfiguration.portNumber = 3
GetL2CPPortConfig Output.l2cpPortConfiguration.discard.discardList =
  ''
GetL2CPPortConfig Output.l2cpPortConfiguration.forward.forwardList =
 '1-14'
GetL2CPPortConfig_Output.l2cpPortConfiguration.peer.peerList = '0-15'
GetL2CPPortConfig_Output.xmlns:ns0 = "http://new.webservice.namespace"
GetL2CPPortConfig Output.xmlns:http ="http://schemas.xmlsoap.org/wsdl/http/"
GetL2CPPortConfig_Output.xmlns:mime =
"http://schemas.xmlsoap.org/wsdl/mime/"
GetL2CPPortConfig Output.xmlns:soap =
```
"http://schemas.xmlsoap.org/wsdl/soap/"

```
GetL2CPPortConfig Output.xmlns: soapenc =
```
#### **Cisco ME 1200 Series Carrier Ethernet Access Devices UCS Controller Configuration Guide, Cisco IOS 15.6(1)SN and Later Releases**

```
"http://schemas.xmlsoap.org/soap/encoding/"
GetL2CPPortConfig Output.xmlns:wsdl =
"http://schemas.xmlsoap.org/wsdl/"
Decoding of Request message was successful
Decoded record:
SetL2CPPortConfig_Input.l2cpPortConfiguration.enabled = true
SetL2CPPortConfig_Input.l2cpPortConfiguration.portNumber = 3
SetL2CPPortConfig Input.l2cpPortConfiguration.discard.discardList =
'19'
SetL2CPPortConfig Input.l2cpPortConfiguration.forward.forwardList =
'1-14'
SetL2CPPortConfig_Input.l2cpPortConfiguration.peer.peerList = '16-20'
Encoding of Response message was successful
Encoded record:
SetL2CPPortConfig Output.l2cpPortConfigResponse = 0
SetL2CPPortConfig_Output.xmlns:ns0 = "http://new.webservice.namespace"
SetL2CPPortConfig Output.xmlns:http ="http://schemas.xmlsoap.org/wsdl/http/"
SetL2CPPortConfig_Output.xmlns:mime =
"http://schemas.xmlsoap.org/wsdl/mime/"
SetL2CPPortConfig_Output.xmlns:soap =
"http://schemas.xmlsoap.org/wsdl/soap/"
SetL2CPPortConfig_Output.xmlns:soapenc =
"http://schemas.xmlsoap.org/soap/encoding/"
SetL2CPPortConfig_Output.xmlns:wsdl =
"http://schemas.xmlsoap.org/wsdl/"
# show running-config interface GigabitEthernet 1/3
Building configuration...
```

```
interface GigabitEthernet 1/3
 switchport hybrid allowed vlan 1
 switchport hybrid acceptable-frame-type untagged
 switchport hybrid ingress-filtering
 switchport hybrid port-type unaware
 switchport mode trunk
lldp med type end-point
 qos dscp-remark rewrite
 evc l2cp peer 16-18,20 forward 1-14 discard 19
!
end
```
• The examples shows how to disable or reset L2CP Discard on a port.

```
UCS# ProvisionL2CPPortType ?
  <cr>
UCS(ProvisionL2CPPortType)#?
ProvisionL2CPPortType sub-mode commands:
                  Set a command to its defaults
 exit Exit from ProvisionL2CPPortType sub configuration mode
 getL2CPPortConfig Get current L2CP configuration request
 no Negate a command or set its defaults
  setL2CPPortConfig Configure L2CP forward on EVCs on this port
UCS(ProvisionL2CPPortType)#setL2CPPortConfig ?
 commit commit setL2CPPortConfig
  flush flush all setL2CPPortConfig commands from queue
 l2cpPortConfiguration Configure L2CP forward on EVCs on this port
                      review setL2CPPortConfig commands
UCS(ProvisionL2CPPortType)#setL2CPPortConfig l2
UCS(ProvisionL2CPPortType)#$pPortConfiguration ?
```

```
discard Discard L2CP frames<br>enabled L2CP configuration
  enabled L2CP configuration enabled/disabled on this port<br>forward Allow forwarding of L2CP frames
 forward Allow forwarding of L2CP frames
              Redirect L2CP frames to local protocol entity
 portNumber Port number to configure L2CP
UCS(ProvisionL2CPPortType)#$guration portNumber 3
UCS(ProvisionL2CPPortType)#$guration enabled enable
UCS(ProvisionL2CPPortType)#$guration discard di
UCS(ProvisionL2CPPortType)#$iscard discardList no
UCS(ProvisionL2CPPortType)#setL2CPPortConfig review
Commands in queue:
        setL2CPPortConfig l2cpPortConfiguration portNumber 3
        setL2CPPortConfig l2cpPortConfiguration enabled enable
        setL2CPPortConfig l2cpPortConfiguration peer peerList 16-20
        setL2CPPortConfig l2cpPortConfiguration discard discardList 19
        setL2CPPortConfig l2cpPortConfiguration forward forwardList 1-14
UCS(ProvisionL2CPPortType)#setL2CPPortConfig review
Commands in queue:
        setL2CPPortConfig l2cpPortConfiguration portNumber 3
        setL2CPPortConfig l2cpPortConfiguration enabled enable
        setL2CPPortConfig l2cpPortConfiguration discard discardList no
UCS(ProvisionL2CPPortType)#setL2CPPortConfig commit
 SetL2CPPortConfig Commit Success!!!
The following is a sample output on the NID.
# Decoding of Request message was successful
```

```
Decoded record:
GetL2CPPortConfig_Input.l2cpPort = 3
Encoding of Response message was successful
Encoded record:
GetL2CPPortConfig_Output.l2cpPortConfiguration.enabled = true
GetL2CPPortConfig Output.l2cpPortConfiguration.portNumber = 3
GetL2CPPortConfig Output.l2cpPortConfiguration.discard.discardList =
 '19'
GetL2CPPortConfig Output.l2cpPortConfiguration.forward.forwardList =
'1-14'
GetL2CPPortConfig_Output.l2cpPortConfiguration.peer.peerList = '16-20'
GetL2CPPortConfig_Output.xmlns:ns0 = "http://new.webservice.namespace"
GetL2CPPortConfig_Output.xmlns:http =
"http://schemas.xmlsoap.org/wsdl/http/"
GetL2CPPortConfig_Output.xmlns:mime =
"http://schemas.xmlsoap.org/wsdl/mime/"
GetL2CPPortConfig Output.xmlns:soap =
"http://schemas.xmlsoap.org/wsdl/soap/"
GetL2CPPortConfig_Output.xmlns:soapenc =
"http://schemas.xmlsoap.org/soap/encoding/"
GetL2CPPortConfig Output.xmlns:wsdl =
"http://schemas.xmlsoap.org/wsdl/"
Decoding of Request message was successful
Decoded record:
SetL2CPPortConfig_Input.l2cpPortConfiguration.enabled = true
SetL2CPPortConfig Input.l2cpPortConfiguration.portNumber = 3
SetL2CPPortConfig Input.l2cpPortConfiguration.discard.discardList =
'no'
SetL2CPPortConfig Input.l2cpPortConfiguration.forward.forwardList =
'1-14'
SetL2CPPortConfig_Input.l2cpPortConfiguration.peer.peerList = '16-20'
Encoding of Response message was successful
Encoded record:
SetL2CPPortConfig Output.l2cpPortConfigResponse = 0
```

```
 Cisco ME 1200 Series Carrier Ethernet Access Devices UCS Controller Configuration Guide, Cisco IOS 15.6(1)SN
and Later Releases
```

```
SetL2CPPortConfig_Output.xmlns:ns0 = "http://new.webservice.namespace"
SetL2CPPortConfig Output.xmlns:http ="http://schemas.xmlsoap.org/wsdl/http/"
SetL2CPPortConfig_Output.xmlns:mime =
"http://schemas.xmlsoap.org/wsdl/mime/"
SetL2CPPortConfig_Output.xmlns:soap =
"http://schemas.xmlsoap.org/wsdl/soap/"
SetL2CPPortConfig_Output.xmlns:soapenc =
"http://schemas.xmlsoap.org/soap/encoding/"
SetL2CPPortConfig Output.xmlns:wsdl =
"http://schemas.xmlsoap.org/wsdl/"
# show running-config interface GigabitEthernet 1/3
Building configuration...
interface GigabitEthernet 1/3
 switchport hybrid allowed vlan 1
 switchport hybrid acceptable-frame-type untagged
 switchport hybrid ingress-filtering
 switchport hybrid port-type unaware
 switchport mode trunk
 lldp med type end-point
```
• The examples shows how to retrieve current configuration on a NID.

qos dscp-remark rewrite

'no'

'1-14'

evc l2cp peer 16-20 forward 1-14

```
UCS(ProvisionL2CPPortType)#getL2CPPortConfig ?
  commit commit getL2CPPortConfig<br>flush flush all getL2CPPortCon
           flush flush all getL2CPPortConfig commands from queue
  l2cpPort Get current L2CP configuration request
  review review getL2CPPortConfig commands
UCS(ProvisionL2CPPortType)#getL2CPPortConfig l2cpPort ?
 <1-6> Get L2CP Port Configuration Request
UCS(ProvisionL2CPPortType)#$Config l2cpPort 3 ?
  <cr>
UCS(ProvisionL2CPPortType)#getL2CPPortConfig review
Commands in queue:
       getL2CPPortConfig l2cpPort 3
UCS(ProvisionL2CPPortType)#
UCS(ProvisionL2CPPortType)#getL2CPPortConfig commit
GetL2CPPortConfig_Output.l2cpPortConfiguration.enabled = true
GetL2CPPortConfig_Output.l2cpPortConfiguration.portNumber = 3
GetL2CPPortConfig_Output.l2cpPortConfiguration.discard.discardList = 'no'
GetL2CPPortConfig_Output.l2cpPortConfiguration.forward.forwardList = '1-14'
GetL2CPPortConfig_Output.l2cpPortConfiguration.peer.peerList = '16-20'
GetL2CPPortConfig Commit Success!!!
The following is a sample output on the NID.
# Decoding of Request message was successful
Decoded record:
GetL2CPPortConfig_Input.l2cpPort = 3
Encoding of Response message was successful
Encoded record:
GetL2CPPortConfig_Output.l2cpPortConfiguration.enabled = true
GetL2CPPortConfig_Output.l2cpPortConfiguration.portNumber = 3
GetL2CPPortConfig Output.l2cpPortConfiguration.discard.discardList =
```
GetL2CPPortConfig\_Output.l2cpPortConfiguration.forward.forwardList =

**Cisco ME 1200 Series Carrier Ethernet Access Devices UCS Controller Configuration Guide, Cisco IOS 15.6(1)SN**

**11**

```
GetL2CPPortConfig_Output.l2cpPortConfiguration.peer.peerList = '16-20'
GetL2CPPortConfig_Output.xmlns:ns0 = "http://new.webservice.namespace"
GetL2CPPortConfig_Output.xmlns:http =
"http://schemas.xmlsoap.org/wsdl/http/"
GetL2CPPortConfig_Output.xmlns:mime =
"http://schemas.xmlsoap.org/wsdl/mime/"
GetL2CPPortConfig_Output.xmlns:soap =
"http://schemas.xmlsoap.org/wsdl/soap/"
GetL2CPPortConfig_Output.xmlns:soapenc =
"http://schemas.xmlsoap.org/soap/encoding/"
GetL2CPPortConfig_Output.xmlns:wsdl =
"http://schemas.xmlsoap.org/wsdl/"
```
• The examples shows how to flush L2CP configuration on a port.

```
UCS# ProvisionL2CPPortType ?
  \langle c \rangleUCS(ProvisionL2CPPortType)#?
ProvisionL2CPPortType sub-mode commands:
  default Set a command to its defaults<br>exit From ProvisionL2CPPortTv
                    Exit from ProvisionL2CPPortType sub configuration mode
  getL2CPPortConfig Get current L2CP configuration request
 no Negate a command or set its defaults
  setL2CPPortConfig Configure L2CP forward on EVCs on this port
UCS(ProvisionL2CPPortType)#setL2CPPortConfig ?
  commit commit setL2CPPortConfig
  flush flush all setL2CPPortConfig commands from queue
  l2cpPortConfiguration Configure L2CP forward on EVCs on this port
                         review review setL2CPPortConfig commands
UCS(ProvisionL2CPPortType)#setL2CPPortConfig review
Commands in queue:
        setL2CPPortConfig l2cpPortConfiguration portNumber 3
        setL2CPPortConfig l2cpPortConfiguration enabled enable
       setL2CPPortConfig l2cpPortConfiguration forward forwardList 1-14
       setL2CPPortConfig l2cpPortConfiguration peer peerList 16-20
UCS(ProvisionL2CPPortType)#setL2CPPortConfig flush
UCS(ProvisionL2CPPortType)#setL2CPPortConfig review
No commands in queue
```
• The examples shows how to remove specific configuration CLI from a UCS controller.

```
UCS# ProvisionL2CPPortType ?
  \langle c \rangleUCS(ProvisionL2CPPortType)#?
ProvisionL2CPPortType sub-mode commands:
                   Set a command to its defaults
 exit Exit from ProvisionL2CPPortType sub configuration mode
 getL2CPPortConfig Get current L2CP configuration request
                   Negate a command or set its defaults
 setL2CPPortConfig Configure L2CP forward on EVCs on this port
UCS(ProvisionL2CPPortType)#setL2CPPortConfig ?
  commit commit setL2CPPortConfig
  flush flush all setL2CPPortConfig commands from queue
 l2cpPortConfiguration Configure L2CP forward on EVCs on this port
 review review setL2CPPortConfig commands
UCS(ProvisionL2CPPortType)#setL2CPPortConfig review
Commands in queue:
       setL2CPPortConfig l2cpPortConfiguration portNumber 3
       setL2CPPortConfig l2cpPortConfiguration enabled enable
       setL2CPPortConfig l2cpPortConfiguration forward forwardList 1-14
       setL2CPPortConfig l2cpPortConfiguration peer peerList 16-20
UCS(ProvisionL2CPPortType)#no setL2CPPortConfig l2cpPor$
UCS(ProvisionL2CPPortType)#$n forward forwardList 1-14
```
Г

UCS(ProvisionL2CPPortType)#setL2CPPortConfig review Commands in queue: setL2CPPortConfig l2cpPortConfiguration portNumber 3 setL2CPPortConfig l2cpPortConfiguration enabled enable setL2CPPortConfig l2cpPortConfiguration peer peerList 16-20 UCS(ProvisionL2CPPortType)#setL2CPPortConfig review Commands in queue: setL2CPPortConfig l2cpPortConfiguration portNumber 3 setL2CPPortConfig l2cpPortConfiguration enabled enable setL2CPPortConfig l2cpPortConfiguration peer peerList 16-20 UCS(ProvisionL2CPPortType)#setL2CPPortConfig commit SetL2CPPortConfig Commit Success!!!

 $\overline{\phantom{a}}$ 

 $\mathbf I$